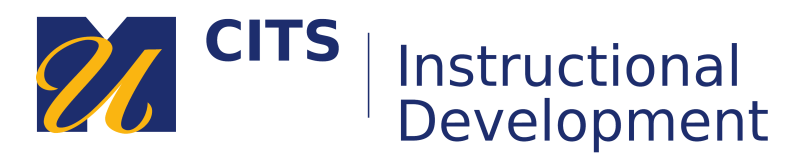

## **Enabling Third Party Cookies on iOS (for Kaltura)**

**Step 1:** Locate and click on the Settings app

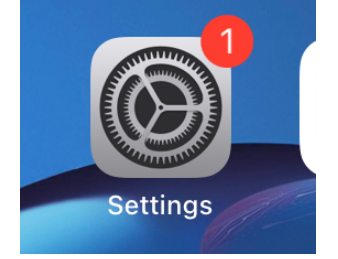

**Step 2:** Locate the Safari settings in the list

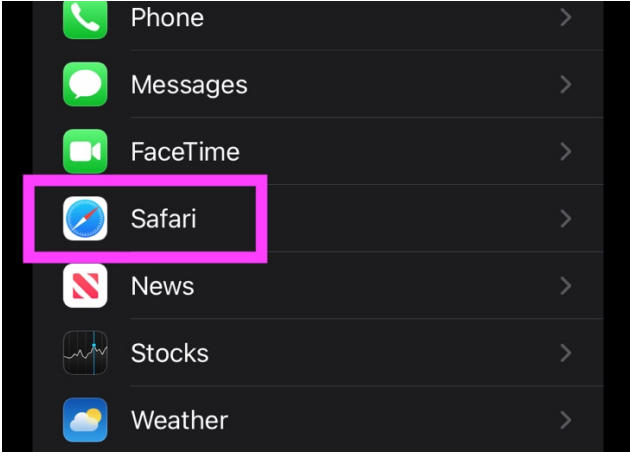

**Step 3:** Make sure that "Prevent Coss-Site Tracking" and "Block All Cookies" are disabled.

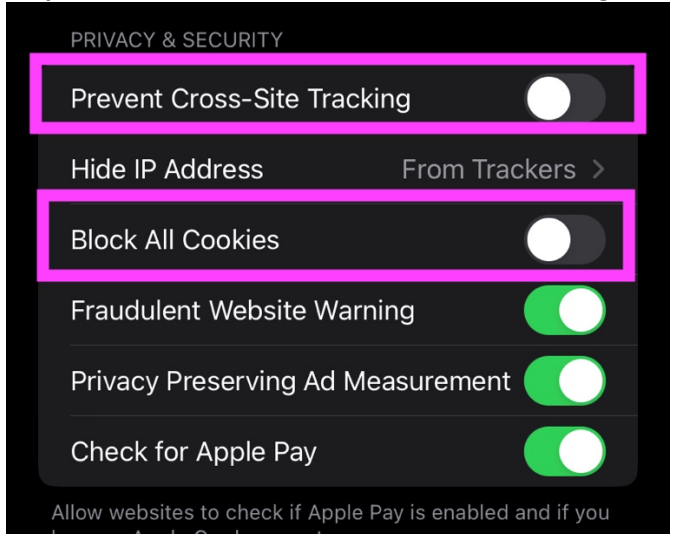